# 广东省财政厅 公共服务支付平台

# 公众非税缴费指引 (法院诉讼费)

# 北京市太极华青信息系统有限公司 二〇一九年五月二十八日

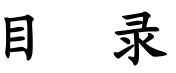

<span id="page-1-0"></span>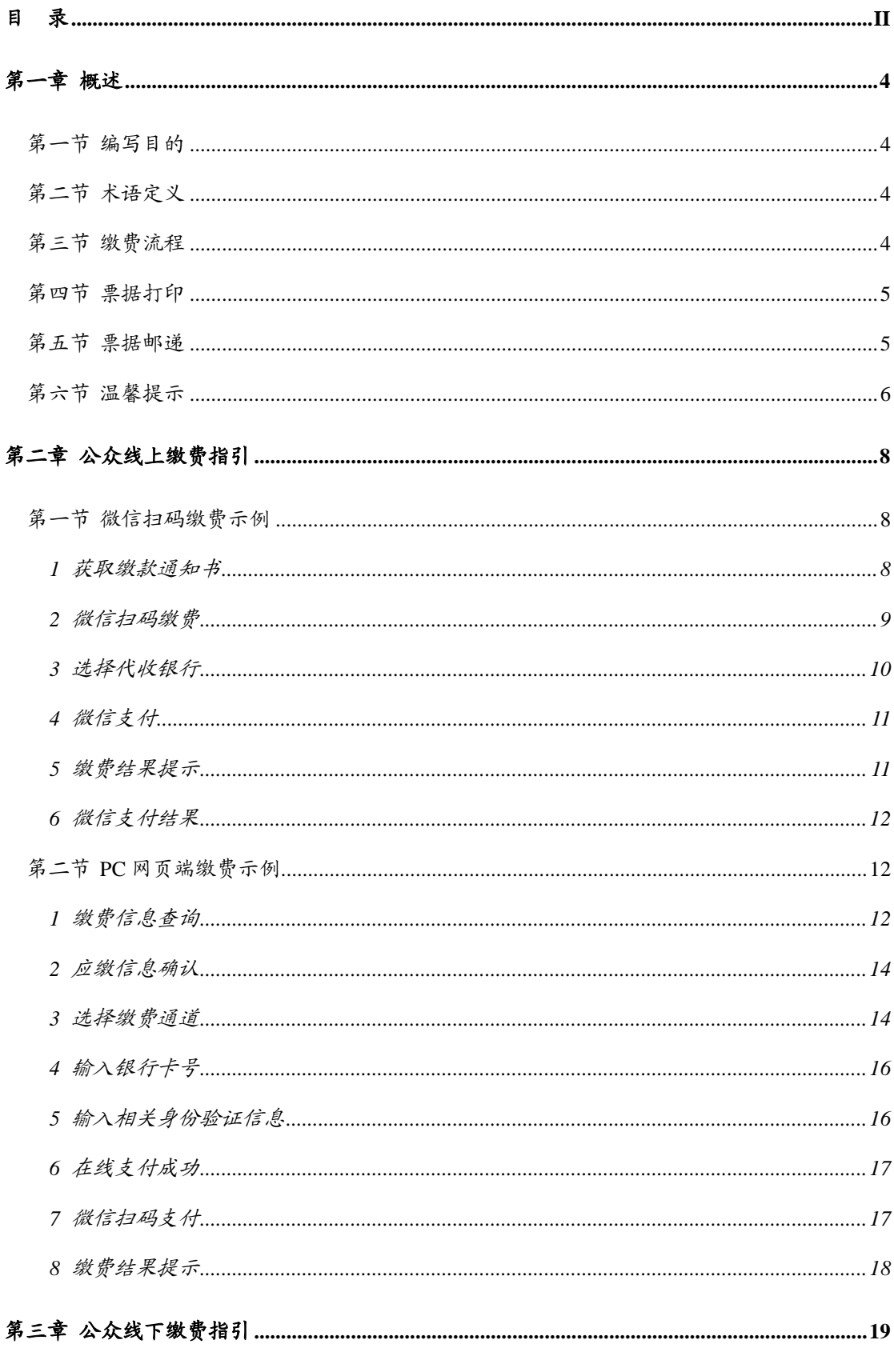

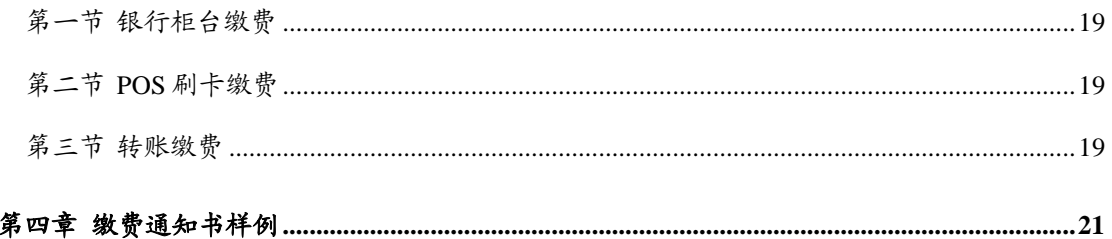

## 第一章 概述

## <span id="page-3-1"></span><span id="page-3-0"></span>第一节 编写目的

本文档针对 2019 年新上线的法院综合业务系统诉讼费业务,提供广东省财 政厅公共服务支付平台公众诉讼费缴费指引。

#### <span id="page-3-2"></span>第二节 术语定义

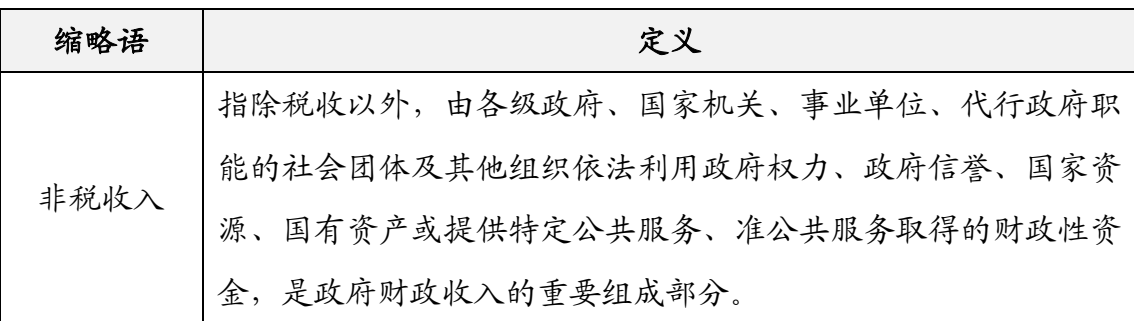

#### <span id="page-3-3"></span>第三节 缴费流程

1、缴款人前往法院现场办理诉讼费相关业务;

2、法院在诉讼费系统中开具非税缴款通知书给到缴款人;

- 3、缴款人可选择以下缴费方式:
- (1)微信扫码缴费;

( 2 ) 电 脑 通 过 互 联 网 访 问 广 东 省 财 政 厅 公 共 服 务 支 付 平 台 (http://wsjf.gdgpo.gov.cn/GdOnlinePay/)进行缴款通知书在线查询及缴费;

(3)法院现场 POS 刷卡缴费;

(4)代收银行网点柜面缴费;

(5)转账到指定代收银行账户缴费。

4、缴费完成后,法院通过综合业务系统确认缴款通知书缴费状态并为缴款 人办理后续业务。

#### <span id="page-4-0"></span>第四节 票据打印

1、缴款人如通过法院现场 POS 刷卡缴费或者代收银行网点柜面缴费的,则 现场可以获取纸质财政票据凭证;

2、缴款人如通过微信扫码缴费或 PC 端访问公共服务支付平台线上缴费的, 则可以缴费成功 3 个工作日后前往在线缴费时所选代收银行的网点柜面现场办 理, 也可以 PC 端访问公共服务支付平台申请 EMS 票据寄递服务。

注意:

(1)建设银行提供省内任一网点柜台办理票据打印;

(2)工商银行、农业银行、中国银行、招商银行、交通银行提供广东省内 除深圳区域以外任一网点柜台办理票据打印;

(3)平安银行、邮储银行只提供深圳区域网点柜台办理票据打印,其它区 域选择平安银行的可拨打平安银行服务电话(0755-22168186 或 0755-22166365), 其它区域选择邮储银行的可拨打邮储银行服务电话( 0755-88896137 或 0755-22228315)提供票据邮递地址信息,票据将通过到付的方式进行邮递;

(4)现场办理时,缴款人凭微信非税支付电子凭证,或非税缴款通知书号 码和执收单位编码,或持纸质非税缴款通知书给到银行柜台工作人员,以便银行 核对及办理票据打印。

#### <span id="page-4-1"></span>第五节 票据邮递

缴款人如需纸质票据凭证,可在缴费成功后,访问广东省财政厅公共服务支 付平台(http://wsjf.gdgpo.gov.cn/GdOnlinePay/),登记票据寄递信息。纸质票据 凭证将由代收银行打印后,通过 EMS 到付的方式送达缴款人手上。

邮递费用为:广东省内范围(含同城) 12 元/件,国内其他地区(除广东 省以外) 20 元/件。

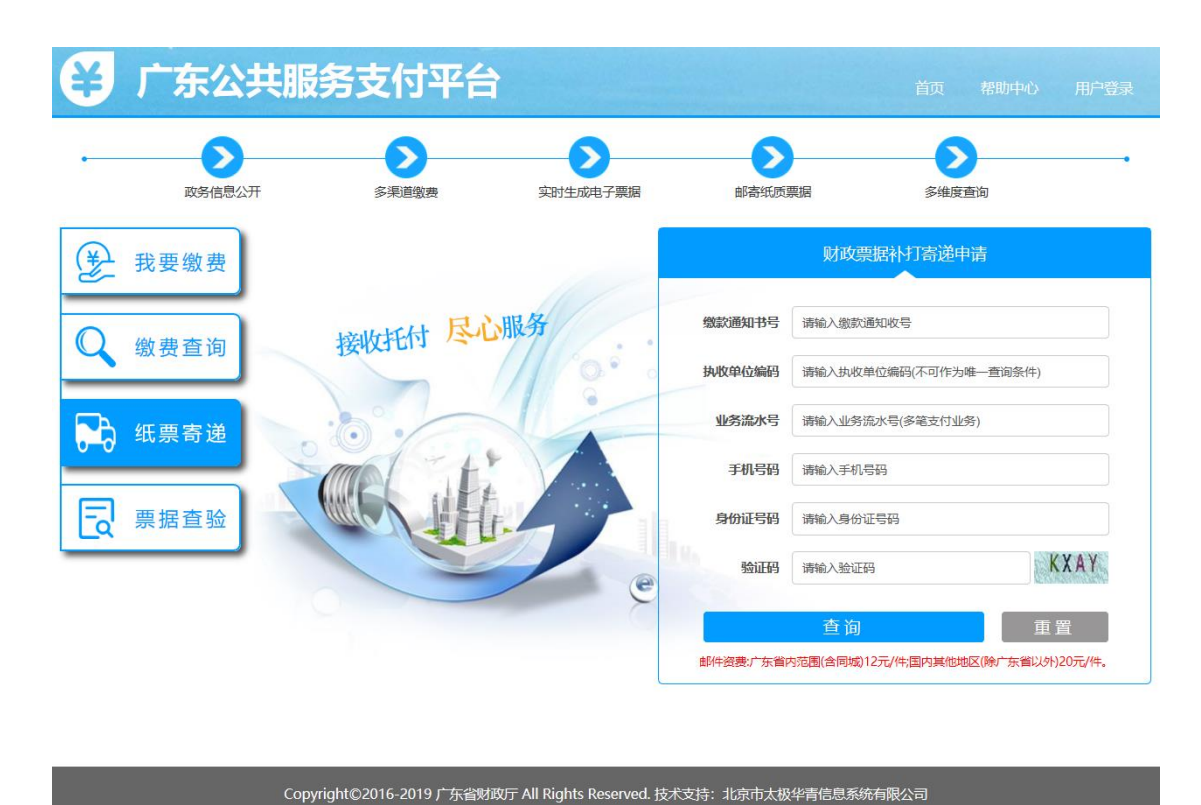

#### <span id="page-5-0"></span>第六节 温馨提示

1、已开通对公企业网银在线缴费的财政代理收款银行如下: 建设银行、平 安银行。其中建设银行缴费渠道只支持本行对公企业网银支付。平安银行缴费渠 道支持工商银行、农业银行、建设银行、浦发银行、中国银行、招商银行的对公 企业网银支付;

2、除工商银行、邮储银行缴费通道只支持本行卡支付外,其余代收银行缴 费通道均支持跨行缴费,允许使用他行卡支付。微信缴费允许使用微信钱包里面 的零钱或者绑定的银行卡进行扣款支付,支付限额根据不同付款行有不同限制;

3、若银行扣费后由于网络延时未能及时显示缴费结果,请缴款人稍候再做 确认。对于重复缴费的资金,系统一般将在 10 个工作日内原路退回。为确保业 务及时办理,请缴款人尽量在业务办理截止日期前提早完成网上缴费;

4、网上缴费过程中,如果所选缴费通道支付页面出错或无法打开,请重试 或者选择另一缴费通道进行在线支付,以确保顺利缴费。缴款人网络不稳定也可 能导致支付页面出错或无法打开;

5、为了获得更好用户体验,建议您使用下列浏览器版本进行网上缴费: IE8 以上、Firefox、Google Chrome;

6、缴费退费相关问题咨询电话:020-37162800。业务办理相关问题请直接 与法院联系。

## 第二章 公众线上缴费指引

#### <span id="page-7-1"></span><span id="page-7-0"></span>第一节 微信扫码缴费示例

<span id="page-7-2"></span>**1** 获取缴款通知书

## 广东省省级非税收入缴款通知书

通知书号码:20181113161125088

案号: (2018) 粤 0902 民初 8888 号 2018 年 11 月 13 日

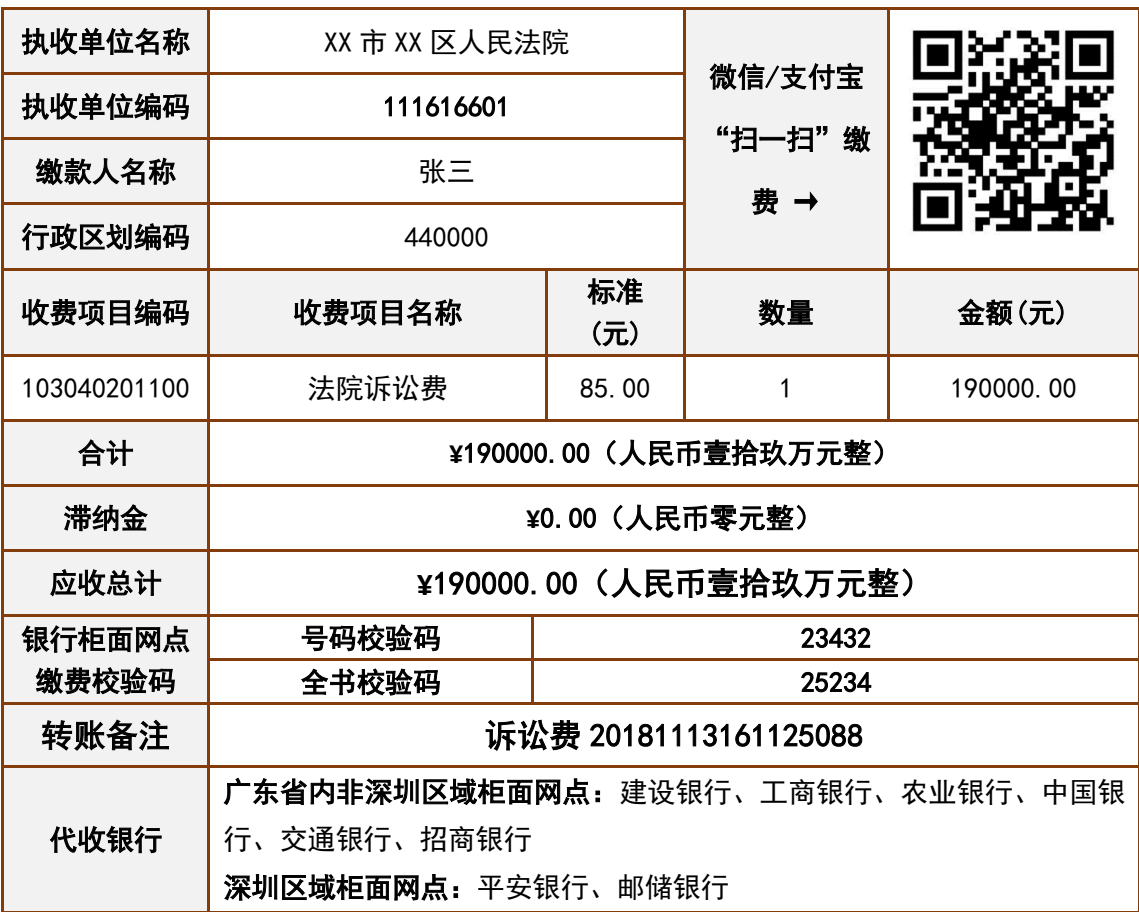

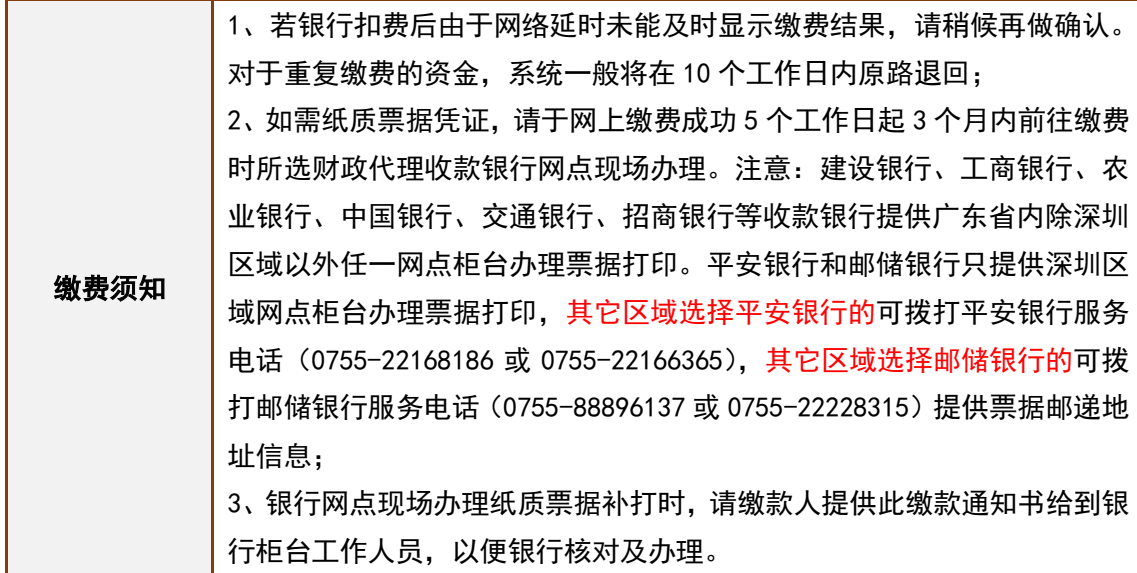

#### <span id="page-8-0"></span>**2** 微信扫码缴费

打开微信右上角【扫一扫】功能,扫描缴款通知书右上角的二维码,获取应 缴信息。

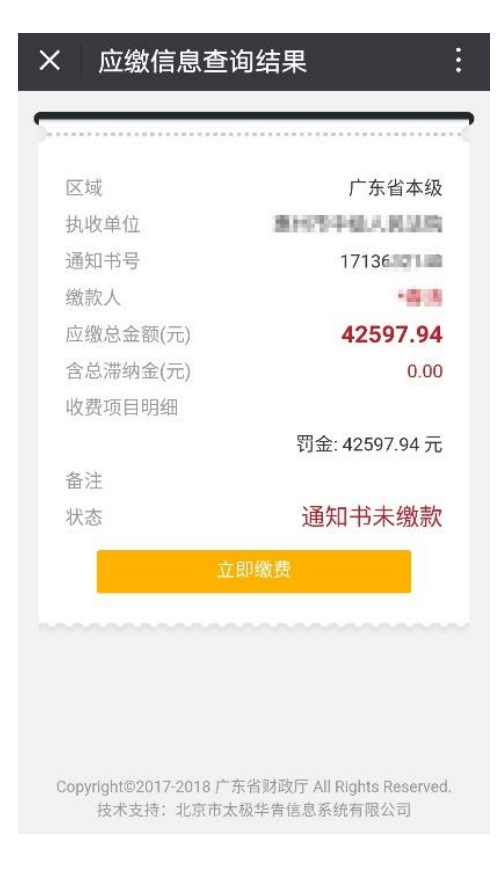

## <span id="page-9-0"></span>**3** 选择代收银行

选择财政代理收款银行(非付款银行,注意该银行为该笔缴费后续开票银行)。

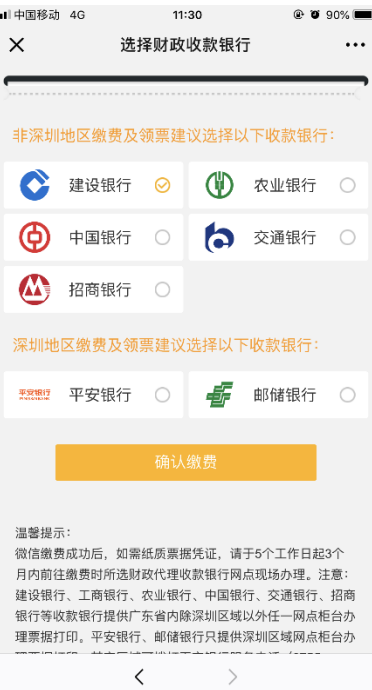

## <span id="page-10-0"></span>**4** 微信支付

使用微信钱包里面的零钱或者绑定的银行卡进行微信支付,支付限额根据不 同付款行有不同限制。

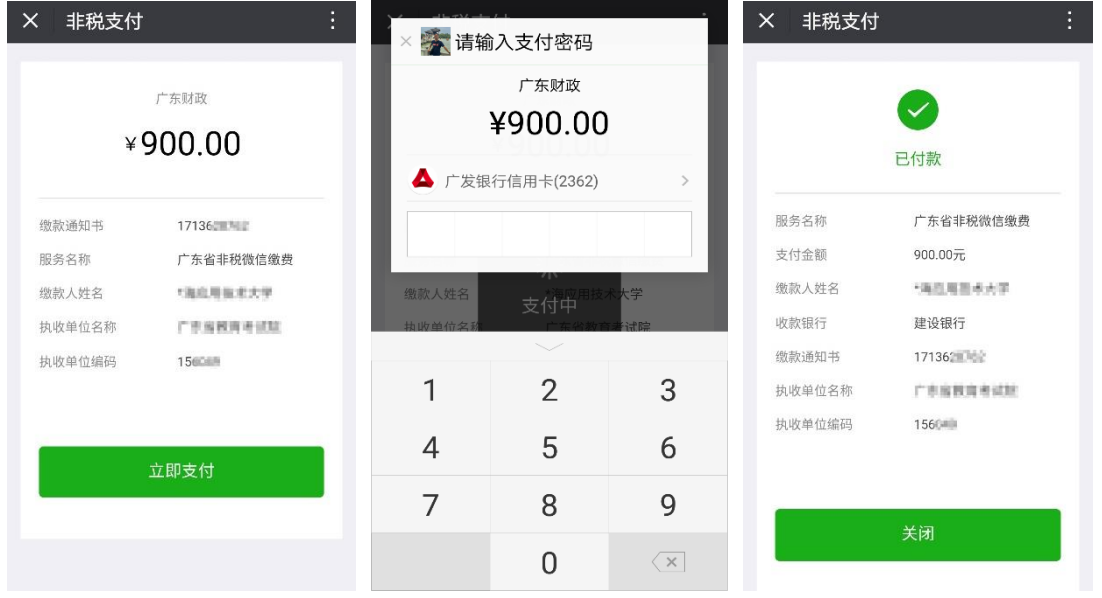

<span id="page-10-1"></span>**5** 缴费结果提示

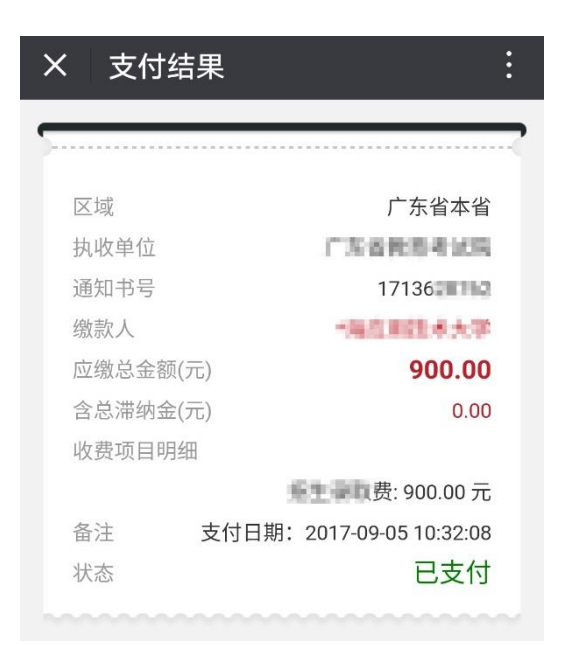

## <span id="page-11-0"></span>**6** 微信支付结果

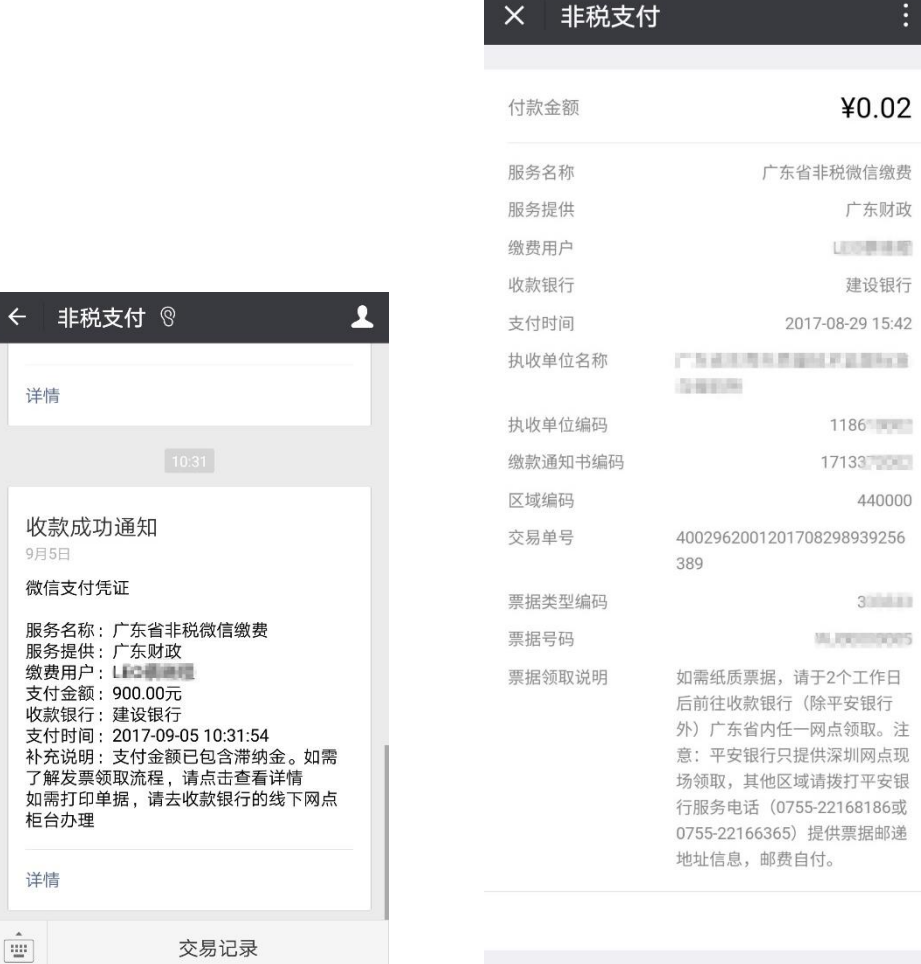

## <span id="page-11-1"></span>第二节 **PC** 网页端缴费示例

#### <span id="page-11-2"></span>**1** 缴费信息查询

电 脑 浏 览 器 访 问 广 东 省 财 政 厅 公 共 服 务 支 付 平 台 ( 网 址 : <http://wsjf.gdgpo.gov.cn/GdOnlinePay/>), 选择"法院诉讼费缴费", 输入缴款通知 书号码、执收单位编码等信息进行缴费查询。

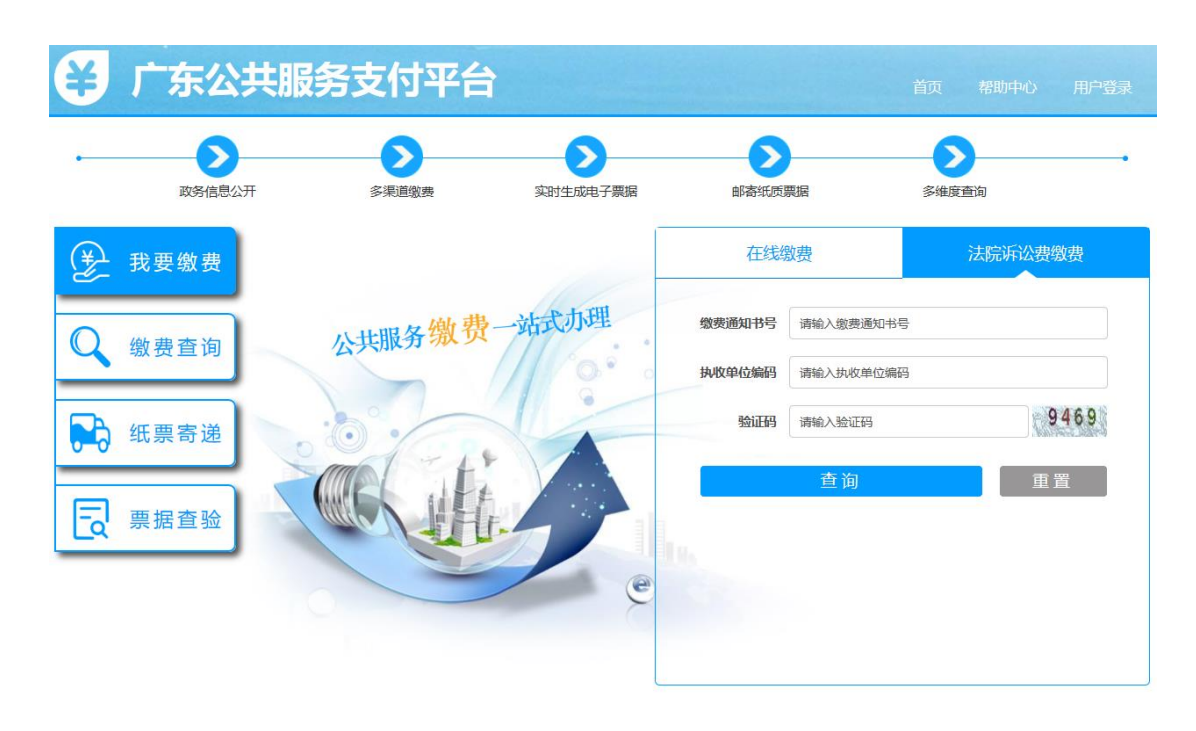

Copyright©2016-2019 广东省财政厅 All Rights Reserved. 技术支持: 北京市太极华青信息系统有限公司

## <span id="page-13-0"></span>**2** 应缴信息确认

如查询的缴款通知书未缴费,则底部会显示【缴费】按钮。如查询的缴款通 知书已缴费,则将提示缴费状态。

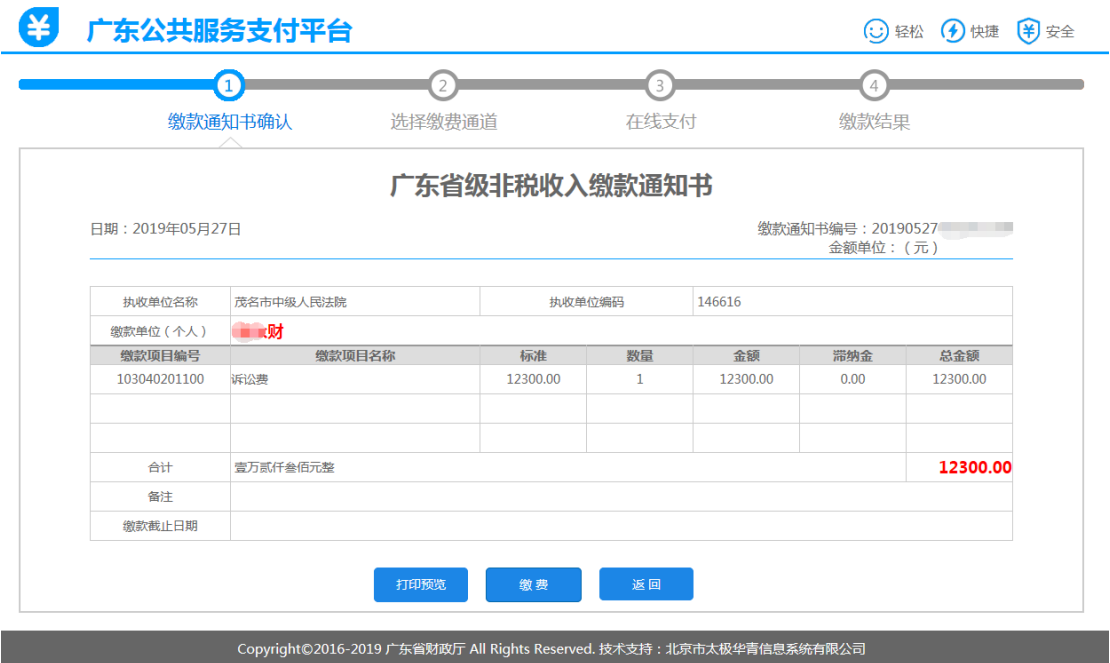

## <span id="page-13-1"></span>**3** 选择缴费通道

选择财政代理收款银行缴费通道(非付款银行,注意该银行为该笔缴费后续 开票银行)或微信扫码支付。

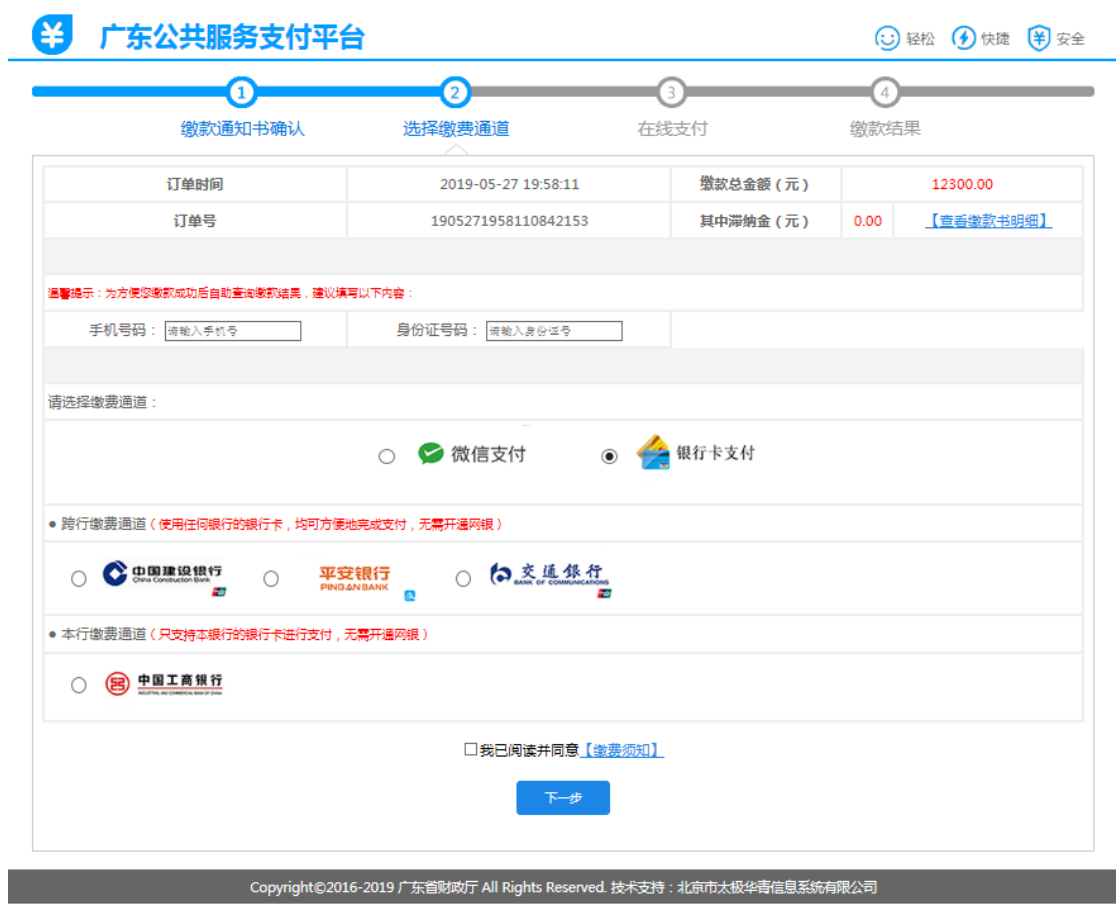

## <span id="page-15-0"></span>**4** 输入银行卡号

按银行支付页面提示完成在线缴费。不同银行支付页面有所差异。

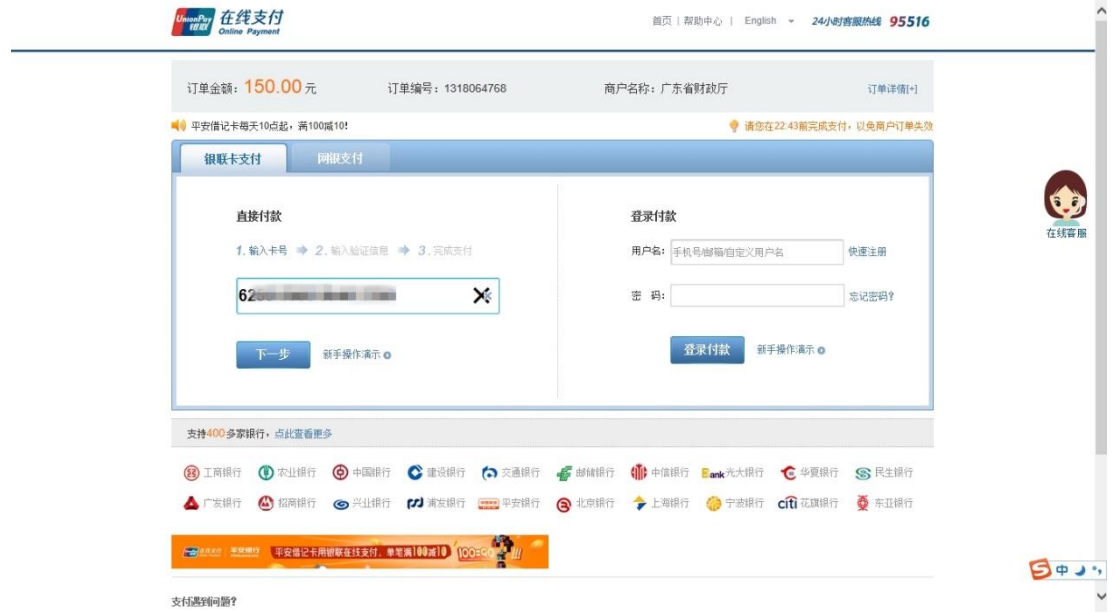

## <span id="page-15-1"></span>**5** 输入相关身份验证信息

按银行支付页面提示完成在线缴费。不同银行支付页面有所差异。

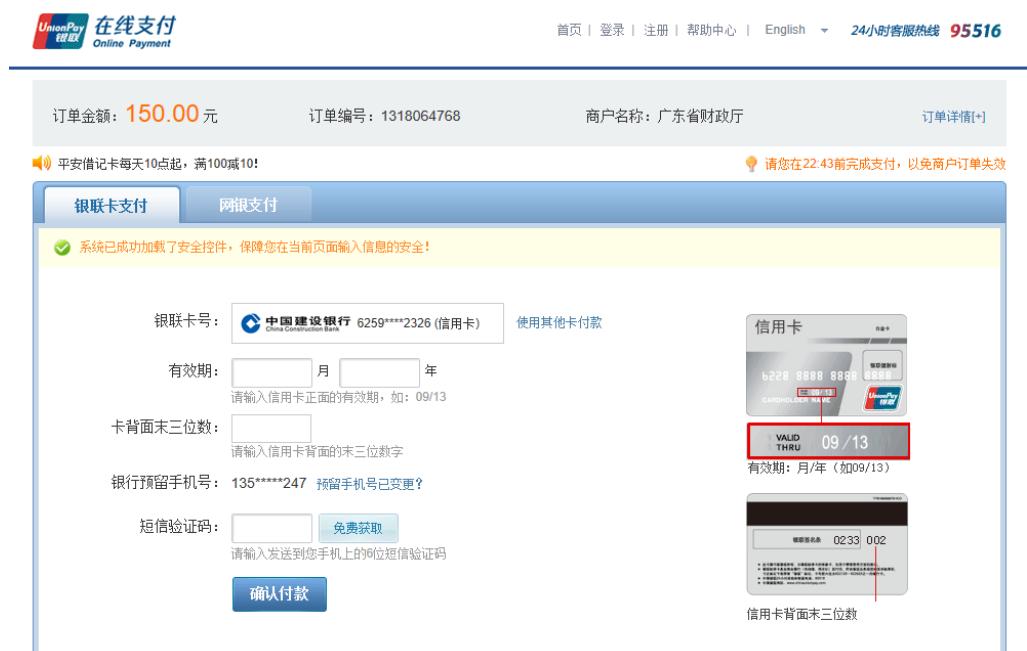

## <span id="page-16-0"></span>**6** 在线支付成功

按银行支付页面提示完成在线缴费。不同银行支付页面有所差异。

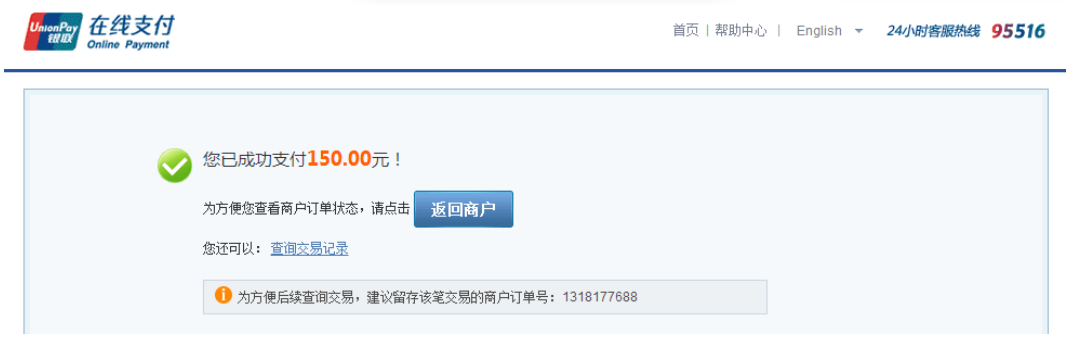

## <span id="page-16-1"></span>**7** 微信扫码支付

除了网银支付,也可以选择微信支付。通过微信扫一扫二维码进行支付。

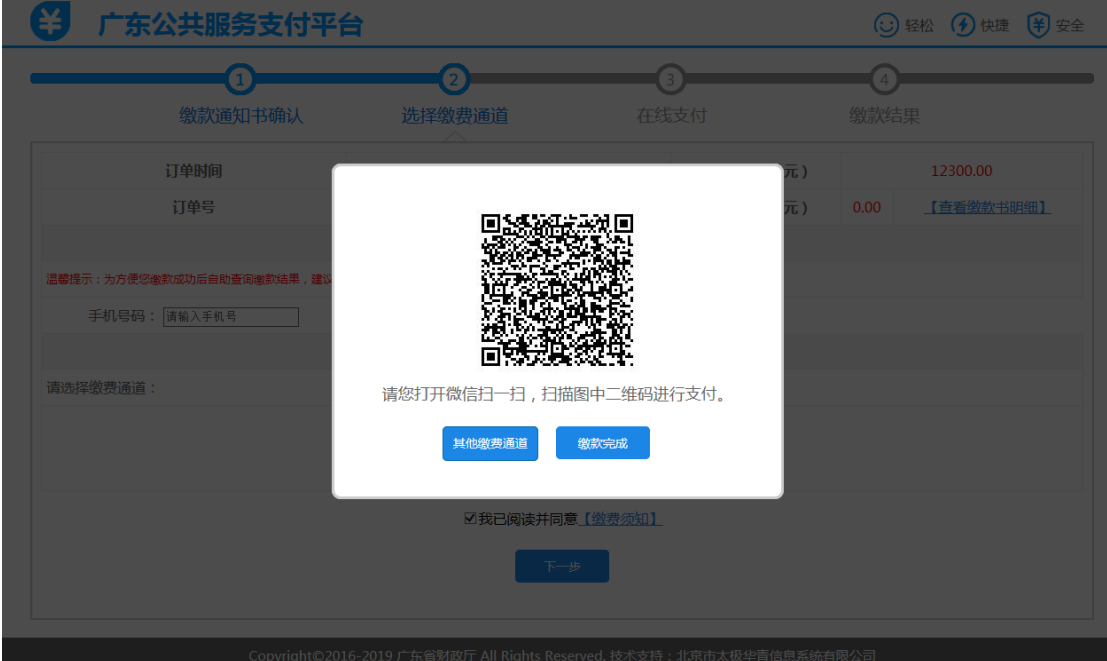

## <span id="page-17-0"></span>**8** 缴费结果提示

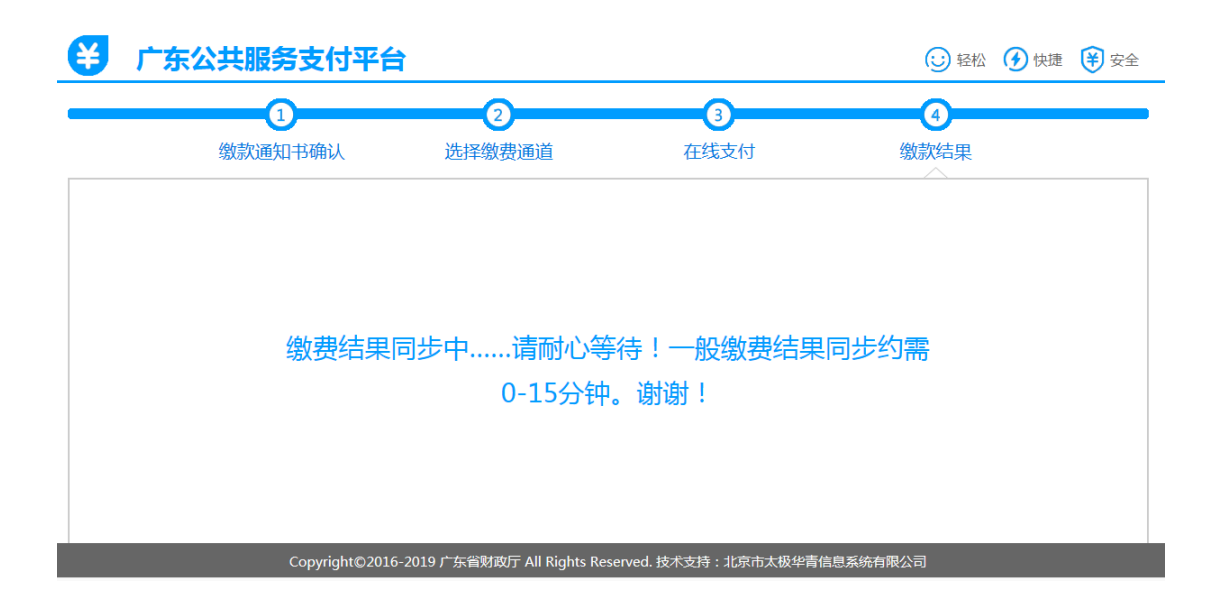

## <span id="page-18-0"></span>第三章 公众线下缴费指引

#### <span id="page-18-1"></span>第一节 银行柜台缴费

缴费人持法院开具的纸质缴费通知书前往省级财政代收银行的网点柜台进 行缴费,缴费完成后银行直接打印出纸质财政票据凭证给到缴费人。

省级财政代收银行共有 8 家,分别是建设银行、工商银行、农业银行、平安 银行、邮储银行、交通银行、招商银行、邮储银行。其中建设银行、工商银行、 农业银行、中国银行、交通银行、招商银行等收款银行提供广东省内除深圳区域 以外任一网点柜台办理;平安银行、邮储银行只提供深圳区域网点柜台的办理。

#### <span id="page-18-2"></span>第二节 **POS** 刷卡缴费

缴款人持缴款通知书可直接在法院现场的 POS 机进行刷卡缴费,刷卡缴费 完成后,POS 机同时打印出纸质财政票据凭证给到缴费人。

#### <span id="page-18-3"></span>第三节 转账缴费

缴款人可向指定广东省级非税代收银行账户进行转账缴费(包括省外异地), 转账时请认真核对收款银行的账户信息,同时在转账备注附言中备注好"诉讼费" 字样及 17 位缴款通知书号码,切记提醒划出银行向收款银行发送附言信息, 网 银转账的也请备注好附言信息,否则代收银行将因为信息缺失或错误做退款处理。

缴费成功后,银行会将打印好的纸质财政票据定期寄往受理法院,缴款人通 过转账缴款(包括省外异地)的,可在 20 个工作日后前往受理法院领取《广东 省非税收入电子票据》,票据"不作报销凭证,仅做退费依据,请妥善保管"。

#### 广东省法院诉讼费 转账 缴费须知。 (版本号: 2019.03.18.01) +

缴费单位(个人)如涉及转账缴费的,请划入以下代收银行账户并认真阅读 相关注意事项。↩  $+$ 

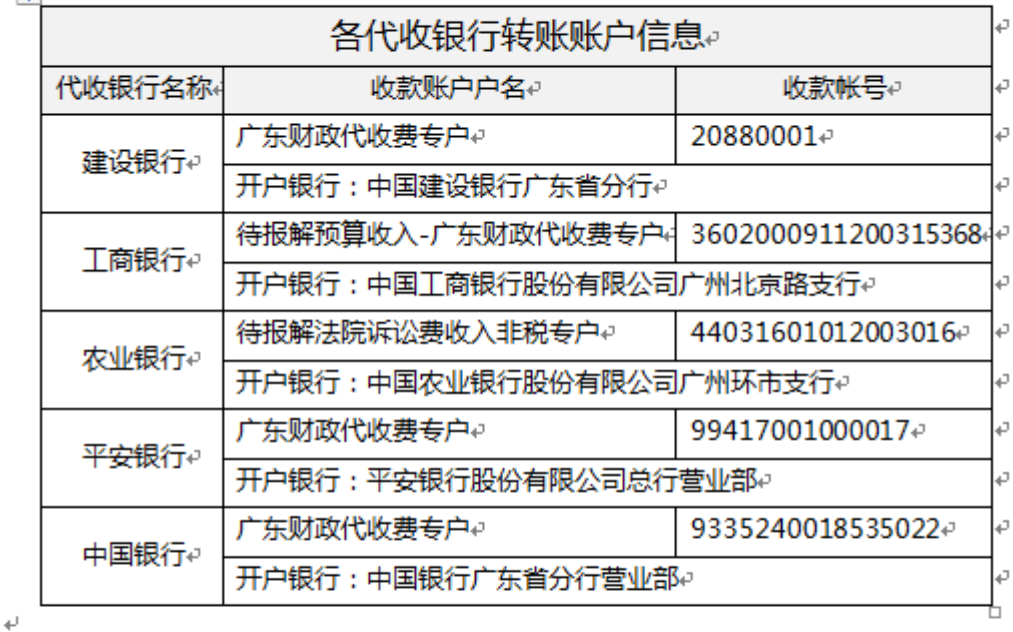

注意事项: √

1、跨行转账缴款。缴款单位(个人)均可向上述任一代收银行进行跨行(包

括省外异地)转账缴费,转账时请认真核对收款银行的账户信息,同时在转账附 言中备注好"诉讼费"字样及17位缴款通知书号码,切记提醒划出银行向收款 银行发送附言信息,否则代收银行将因为信息缺失或错误做退款处理。

2、缴款单位(个人)通过跨行(包括省外异地)缴款的,可在20个工作日后前 往受理法院领取《广东省非税收入电子票据》,票据"不作报销凭证,仅做退费 依据,请妥善保管"。↓

## <span id="page-20-0"></span>第四章 缴费通知书样例

## 广东省省级非税收入缴款通知书

通知书号码: 20181113161125088

案号:(2018)粤 0902 民初 8888 号 2018 年 11 月 13 日

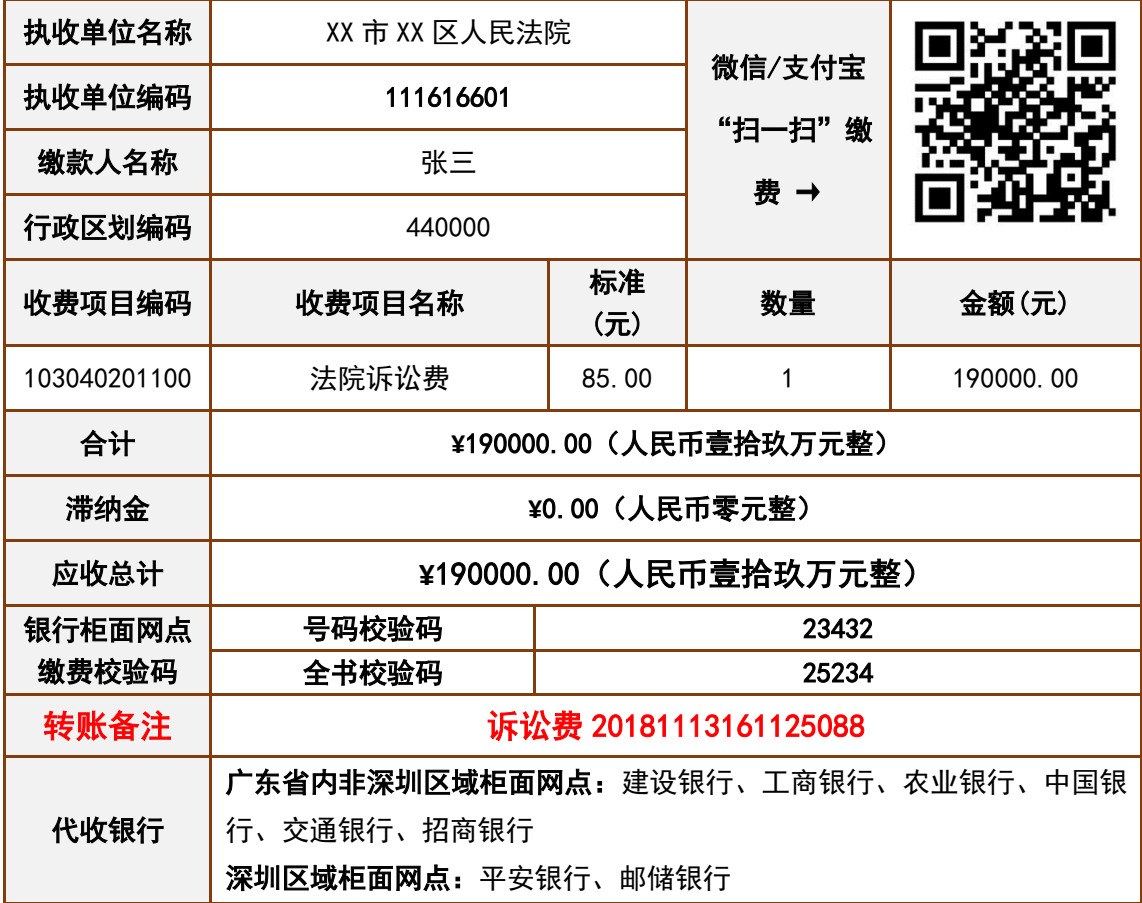

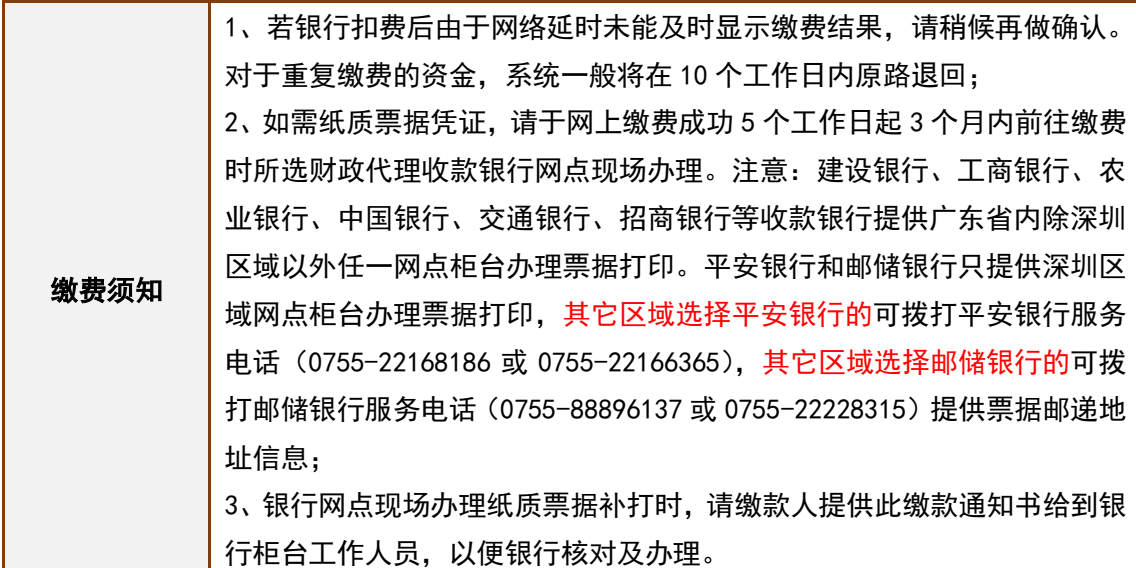